## **Où retrouver son NUMEN ?**

Se rendre sur son espace Arena (I-Prof) Taper Arena Versailles sur son moteur de recherche.

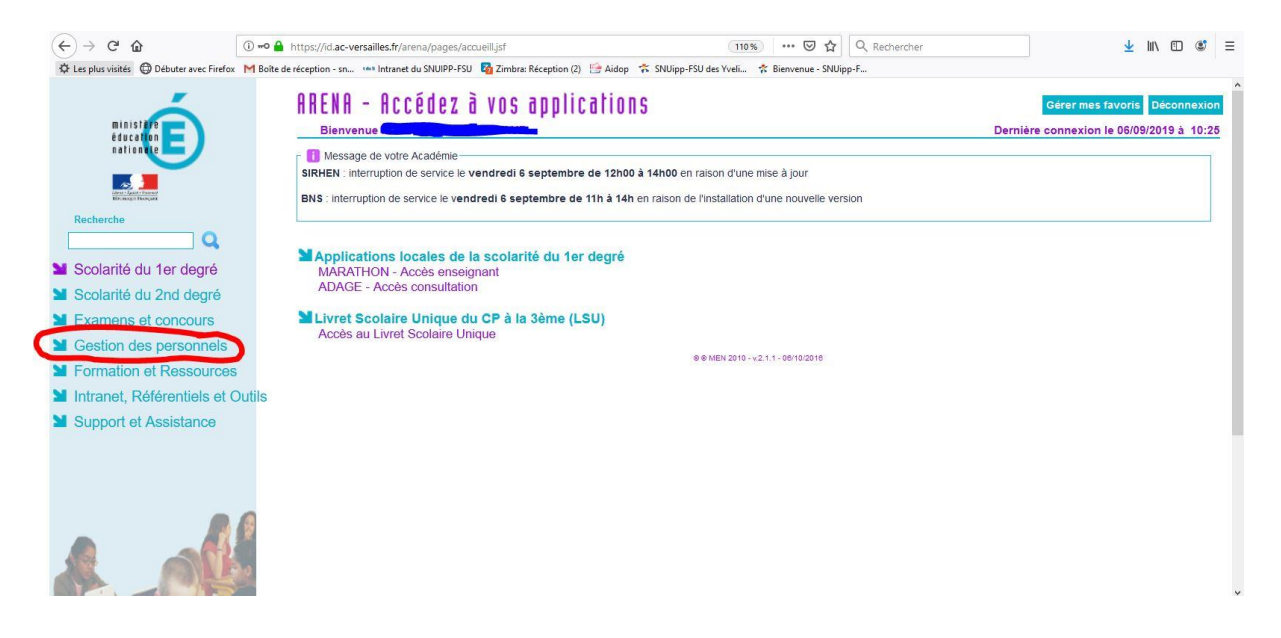

## Cliquer sur Gestion des personnels

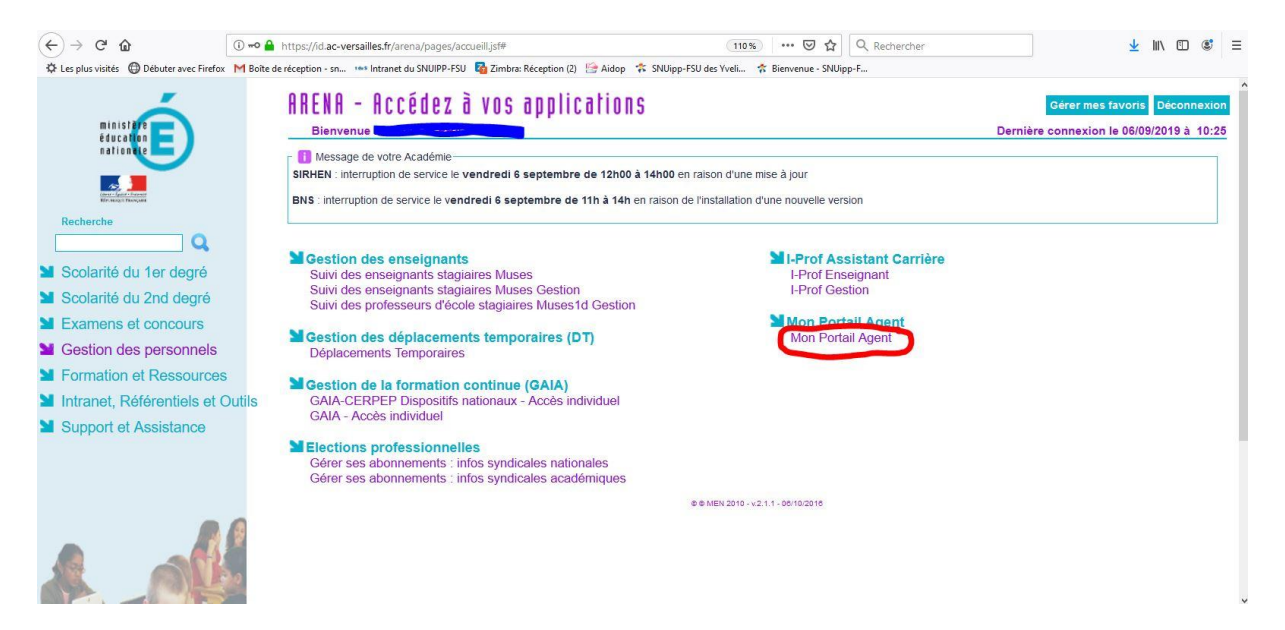

Cliquer sur Mon Portail Agent

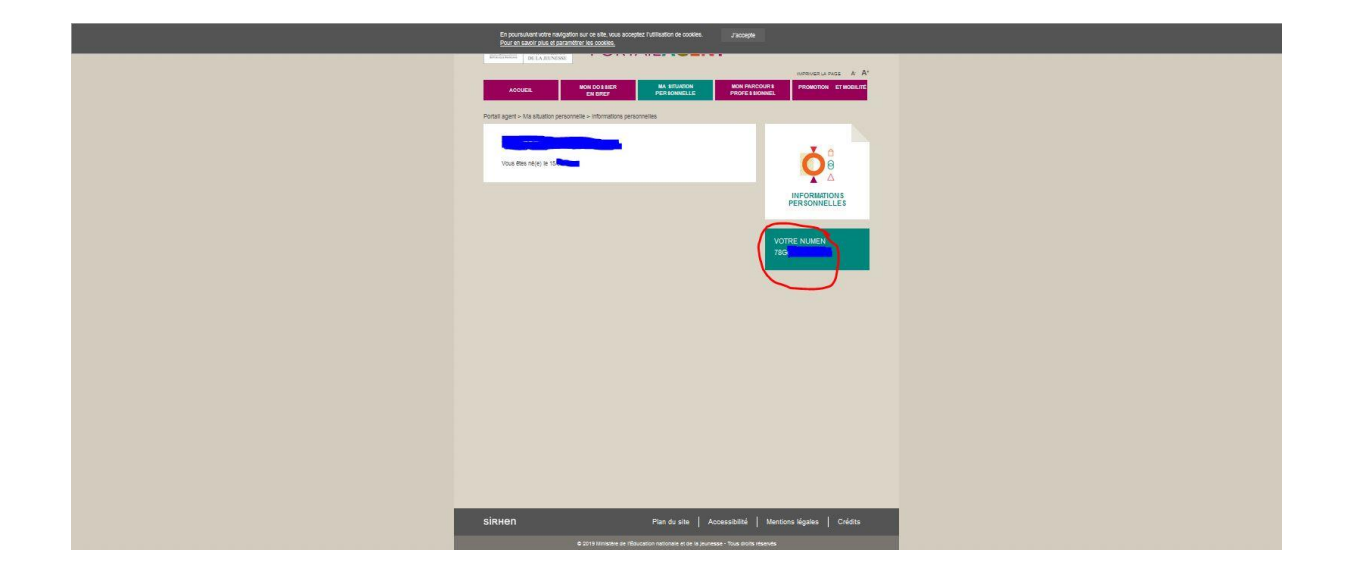

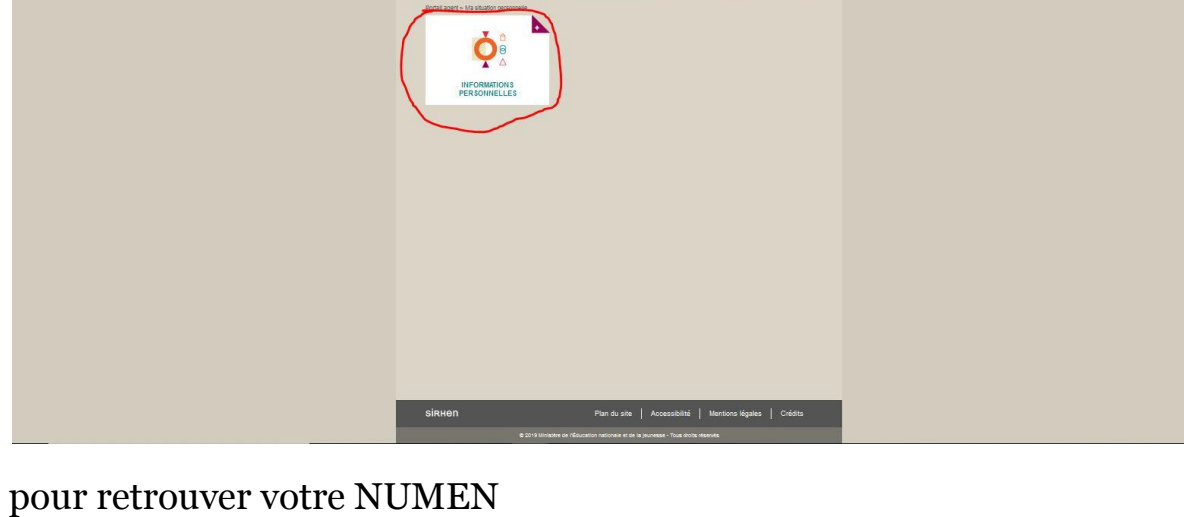

ACCUSE ENVIRONMENT MAINTAINS MARRIED PROFESSION PROFESSION CHARGES

.<br>En poursultant voire navigation sur ce site, vous acceptez l'utilisation de cookies.<br>Pour en saudir plus et parametrer les cookies.

Puis sur "MA SITUATION PERSONNELLE"

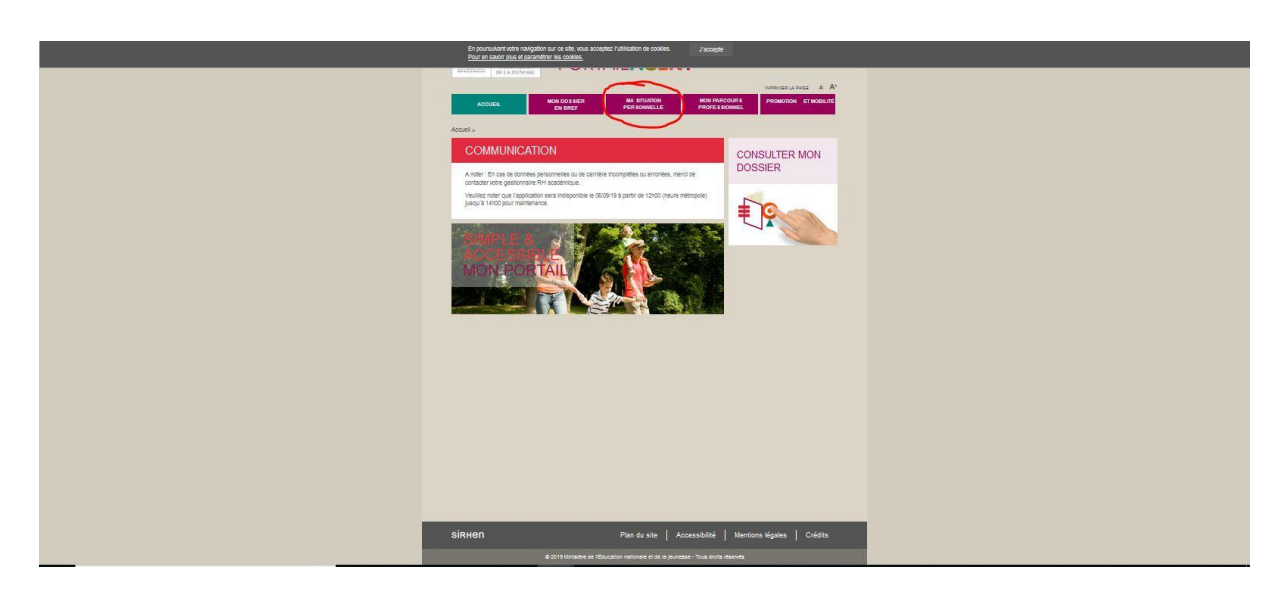